### **Premessa - Introduzione - Panoramica del software**

- [Cos'è GoPlanner](#page-0-0)
	- <sup>o</sup> [Moduli principali](#page-0-1)
		- [GoPlanner Access](#page-0-2)
		- **[GoPlanner Time](#page-0-3)**
		- [GoPlanner Visitatori](#page-1-0)
		- **[GoPlanner Cantieri](#page-1-1)**
		- [GoPlanner FM](#page-1-2)
		- **[GoPlanner Trip](#page-1-3)**
- [Scopo del documento](#page-1-4)
- [Ruoli Utenti](#page-1-5)
- [Strumenti di navigazione](#page-2-0)

#### <span id="page-0-0"></span>Cos'è GoPlanner

Grazie alla suite composta da più moduli integrabili, GoPlanner è la soluzione ideale per la gestione completa delle aziende. Tramite i diversi software ospitati su piattaforma cloud, GoPlanner garantisce la sicurezza ed assicura il controllo degli accessi, consente di gestire le presenze, le visite esterne e la manutenzione degli stabili aziendali.

# <span id="page-0-1"></span>**Moduli principali**

- GoPlanner Access
- GoPlanner Time
- GoPlanner Visitatori
- GoPlanner Cantieri
- GoPlanner FM (Facility Management)
- GoPlanner Trip

### <span id="page-0-2"></span>**GoPlanner Access**

GoPlanner ACCESS è la soluzione avanzata per il controllo accessi, risultato di anni di esperienza e crescita nel settore. Il software, tramite l'utilizzo di tecnologie più innovative nel campo dell'identificazione automatica, tiene traccia delle persone e dei mezzi che entrano negli stabili aziendali, consentendo l'accesso solo agli aventi diritto.

GoPlanner ACCESS si interfaccia a diversi dispositivi hardware per il controllo accessi, come ad esempio: terminali della Zucchetti Axess, Impinj, HID camere per il riconoscimento targhe Vigilate, Hikvision o AXIS e tag beacon con protocolli di comunicazione standard.

## <span id="page-0-3"></span>**GoPlanner Time**

GoPlanner TIME è una soluzione software che consente alle aziende di automatizzare ed ottimizzare le attività legate alla gestione delle risorse umane, in particolare: l'acquisizione delle timbrature di presenza da dispositivi fissi o mobili, la pianificazione dei turni e delle ferie, l'elaborazione delle presenze e l' esportazione dei dati verso i più diffusi gestionali paghe. Grazie alla piattaforma web-based gestisce senza alcun problema anche le timbrature dei dipendenti in smart working.

E' una soluzione pienamente personalizzabile sulla base delle specifiche esigenze dell'organizzazione, fornita in cloud, ma può essere installata onpremises su un server locale. Per la fruizione da smartphone Android o iOS è disponibile l'APP GPTime.

# <span id="page-1-0"></span>**GoPlanner Visitatori**

Con GoPlanner VISITATORI è possibile gestire sia i visitatori interni sia quelli esterni alla struttura. La gestione dei visitatori interni con GoPlanner consente di avere la lista dei presenti e di visualizzare l'anagrafica con filtro per i referenti interni, assegnare badge provvisori con la possibilità di fare successivamente l'export dei dati per il gestionale presenze e visualizzare tag ed alert delle rilevazioni di un termoscanner.

### <span id="page-1-1"></span>**GoPlanner Cantieri**

GoPlanner CANTIERI è il modulo appositamente studiato per ottimizzare la gestione delle risorse umane nei cantieri e per aumentare il livello della sicurezza. Consente di pianificare il lavoro delle squadre, gestire operai interni e ditte esterne in subappalto, monitorare in tempo reale le presenze degli operai in diversi cantieri, controllare gli accessi ai cantieri, verificare i documenti del personale e segnalare scadenze.

### <span id="page-1-2"></span>**GoPlanner FM**

GoPlanner FM è la soluzione software per il Facility Management. Consente di controllare e pianificare le attività manutentive all'interno di stabili aziendali. Tramite l'APP appositi i manutentori possono verificare lo stato dei beni e completare i report.

# <span id="page-1-3"></span>**GoPlanner Trip**

Tramite il modulo GoPlanner TRIP vengono gestiti i rimborsi spese di rappresentanza e le spese di viaggio.

#### <span id="page-1-4"></span>Scopo del documento

Il presente manuale fornisce all'utente le linee guida relative alle (principali) funzioni del software GoPlanner. Inoltre vengono presentate le procedure e il flusso di operazioni da seguire per un corretto passaggio dal rilevamento all'estrapolazione dei dati registrati.

Al fine dell'utilizzo autonomo del software è fortemente consigliata la visione dei video esplicativi delle singole procedure.

#### <span id="page-1-5"></span>Ruoli Utenti

GoPlanner prevede più tipologie di utenze con relativi privilegi di utilizzo, suddivise in tre macrocategorie di ruoli: amministratori, manager e collaboratori. I

singoli ruoli sono a loro volta ripartiti secondo funzioni specifiche.

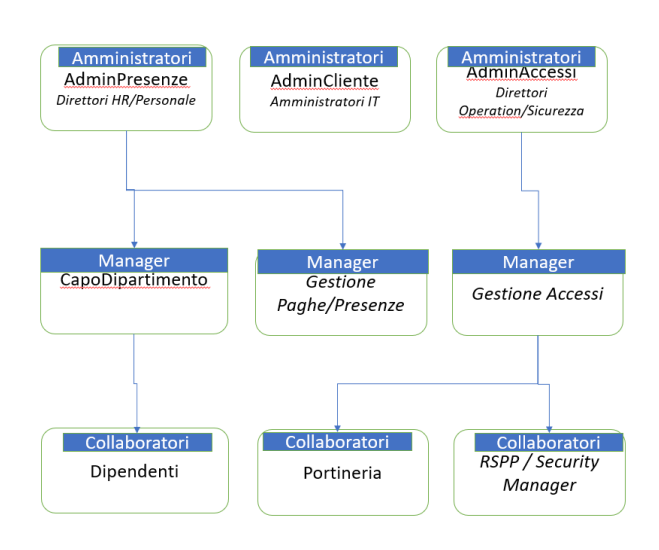

### <span id="page-2-0"></span>Strumenti di navigazione

I menu di GoPlanner 2 sono accessibili in ogni momento, su qualsiasi pagina vi troviate. I menu si suddividono in sottomenu, dai quali potete impostare il software a vostro piacimento e definire le sue funzionalità.

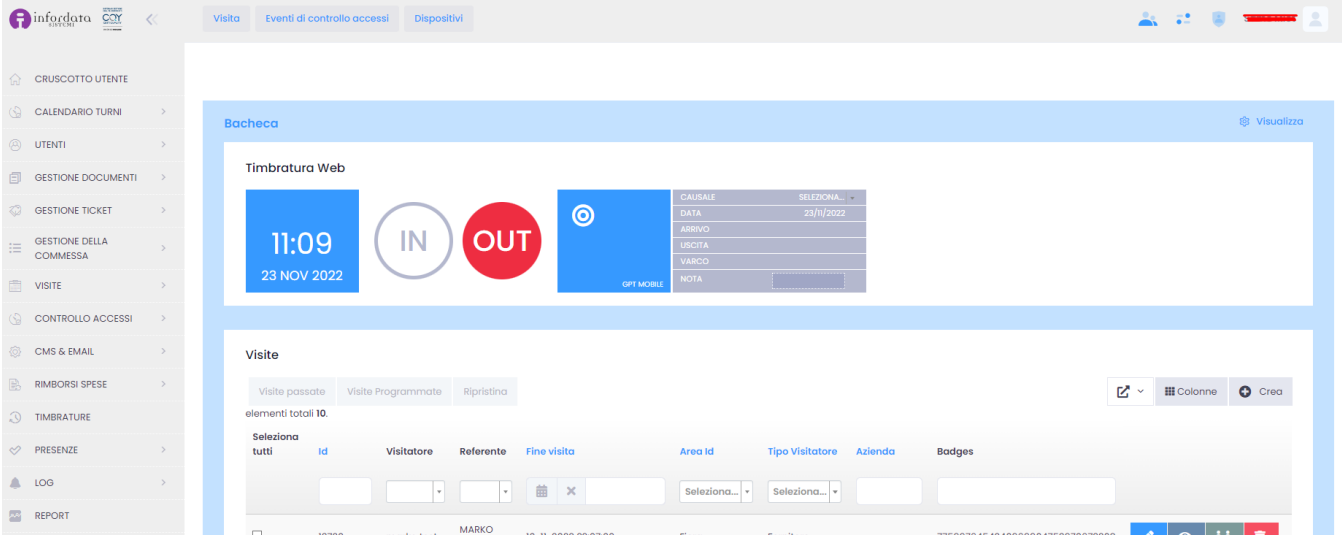

A sinistra della pagina si trova il Menu principale. Di seguito trovate i collegamenti verso la spiegazione dettagliata del funzionamento di ogni singolo sottomenu. La presenza dei singoli sottomenu/moduli è legata al pacchetto GoPlanner acquistato. Può darsi che alcuni di essi non siano presenti nel menu principale visualizzato.

- [Pannello di controllo](https://confluence.infordata.it/display/TAPGO/Pannello+di+Controllo) (o Cruscotto utente)
- [Calendario Turni](https://confluence.infordata.it/display/TAPGO/Calendario+Turni)
- **•** [Utenti](https://confluence.infordata.it/display/TAPGO/Utenti)
- [Gestione Documenti](https://confluence.infordata.it/pages/viewpage.action?pageId=114590097)
- [Gestione ticket](https://confluence.infordata.it/display/TAPGO/Gestione+ticket)
- [Gestione della Commessa](https://confluence.infordata.it/display/TAPGO/Gestione+della+Commessa)
- [Visite](https://confluence.infordata.it/display/TAPGO/Visite)
- [Controllo Accessi](https://confluence.infordata.it/display/TAPGO/Controllo+Accessi)
- [CMS & EMAIL](https://confluence.infordata.it/pages/viewpage.action?pageId=114590040)
- [Rimborso Spese](https://confluence.infordata.it/display/TAPGO/Rimborso+Spese)
- [Timbrature](https://confluence.infordata.it/display/TAPGO/Timbrature)
- [Presenze](https://confluence.infordata.it/display/TAPGO/Presenze)
- [Log](https://confluence.infordata.it/display/TAPGO/LOG)
- Report

In alto a destra della schermata si trovano 4 menu a tendina con sottopagine, attraverso le quali potete definire diverse funzionalità:

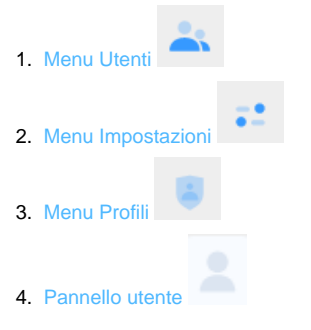